## **Before you leave. . .**

# **1. Turn off Projector:**

On column control panel press the [L PROJ] [M PROJ] [R PROJ]. The red led lights will flash then go off.

#### **2. Wireless Microphones** Turn the microphones off and

place them back into the chargers

## **3. VGA Cable:** Remove the VGA/Audio Cable from your laptop

## **4. Turn off Room Lights**

If you have trouble or need help contact the UDit Call Center at **(937) 229-3888**

UD River Campus Meyer Room

# Technology

**Overview** 

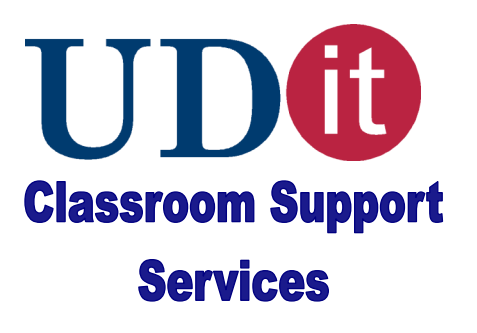

#### **Room Lights**

Room Light switches are located next to the entrance doors.

#### **Column Controls**

Use the column control pad to power on and off the projectors, adjust the volume of the microphones, and connect the laptop.

# **Adjusting Volume on the**

## **Laptop**

To adjust volume level or mute, use adjustment located on the laptop.

## **Connecting a Laptop to the**

#### **Data Projector**

1. Plug in the 2 cables to the laptop, the power cord and VGA audio cable provided at the column.

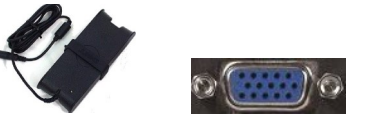

Power **Cord** 

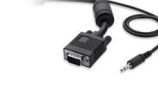

VGA Connector

VGA Audio Cable

## **Turning on the Data Projectors**

2. Press the [**L PROJ],** [**M PROJ**], and [**R PROJ**] power buttons. The led lights will flash red, then go to solid green when the projectors are ready.

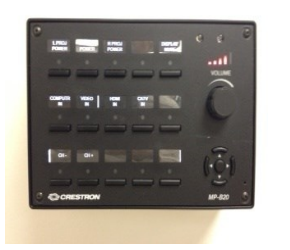

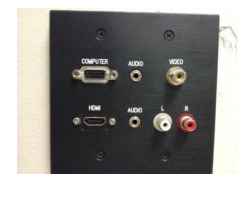

VGA and RCA Ports

Column Control Panel

3. Selectthe [**COMPUTER IN**] input button to connect the laptop to the projectors. It will display a red led light.

4. Power on the Laptop.

## **Dual Display**

If the computer desktop is not projected on the screen try pressing **Window** (function) + **P** keys. Select the Duplicate window on the screen

#### **Logon to the laptop**

#### **(UDit issued laptops only)**

Press CTRL-ALT-DEL Username: Faculty Password: Leave Blank and press the "Enter" key.

#### **!Note!**

For the convenience of our faculty, our podium computers/ laptops do not require unique, individual passwords. While otherwise secure, please take care not to leave any sensitive data on UDit issued computers/ laptops.

> **For Assistance contact UDit Call Center (937) 229-3888**